# **VGA Driver Installation Guide**

Version: V14.19.50 Update: 20090929

## **Trademarks**

Some of the product names mentioned herein are used for identification purposes only and may be trademarks and/or registered trademarks of their respective owners.

# **Revision History**

| Version   | Date      | Description |
|-----------|-----------|-------------|
| V14.19.50 | Sep. 2009 | Release     |

#### Remark:

The below installation procedure is based on the version v14.19.50 and using Windows XP as an example, the installation procedure might slightly differ depending on the OS installed.

## **Driver Installation Procedure**

Insert the Driver CD into your CD driver which is prior connected to the system then follow the installation instructions in the Setup Wizard.

Detail instruction as below:

 You can find the driver menu in the attached driver CD, please click the <Win2K,XP> in the <VGA> row. The procedure might differ depending on the OS you installed.

#### **Driver list**

| Model name<br>Motherboard)             | Function                                                                                                 | os                                 | Note                           |
|----------------------------------------|----------------------------------------------------------------------------------------------------|------------------------------------|--------------------------------|
|                                        | Chipset                                                                                                  | Windows                            |                                |
|                                        | posteron-ens-                                                                                            | Win9X, ME                          | i e                            |
|                                        | USB 2.0                                                                                                  | Win2K                              |                                |
|                                        |                                                                                                    | WinNT4                             |                                |
|                                        | No.                                                                                                    | Win9X, ME                          |                                |
|                                        | <u>VGA</u>                                                                                               | Win2K, XP                          | Version: 14.19.50              |
|                                        | 1                                                                                                    | Linux                              |                                |
|                                        |                                                                                                    | VVINIV I 4                         |                                |
|                                        | 2 7                                                                                                    | Win9X, ME, 2K, XP                  |                                |
|                                        | Audio                                                                                                    | Vista                              |                                |
|                                        |                                                                                                    | Linux                              | Ì                              |
|                                        | Touch Screen auto detect / install program. Use for:   • ELO  • POS Touch  • POS Touch-HID  • POS Touch+ | Windows                            | Read Me                        |
|                                        | Touch Screen                                                                                             | DOS                                |                                |
| 50000000000000000000000000000000000000 | Todom octoon                                                                                             | <u>Windows</u>                     | v463                           |
|                                        | • <u>ELO</u>                                                                                             | Windows\Alpha                      | v481 (alpha driver)            |
|                                        |                                                                                                    | Linux                              |                                |
|                                        | Touch Screen                                                                                             | DOS                                |                                |
|                                        | BOR Touch                                                                                                | Windows                            |                                |
|                                        | POS Touch                                                                                                | Linux                              | i e                            |
|                                        | DOL4000MH LANG B70 - 0.2                                                                                 | DOS                                |                                |
|                                        | PCI 1000Mb LAN for <b>B78 v2.2</b>                                                                       | Win9X, ME, 2K, XP                  |                                |
|                                        | Realtek RTL8110                                                                                          | Vista                              |                                |
|                                        | - Reconstitution                                                                                         | Linux                              |                                |
|                                        | MiniPCI IEEE802.11a/b/g Wireless LAN                                                                     | <del></del>                        |                                |
|                                        | IMITIFCT IEEE802.1 Taibig Wireless LAN                                                                   | Win2K, XP                          |                                |
|                                        | UNEX CM10                                                                                                | Vista                              |                                |
|                                        |                                                                                                    | Linux                              | -                              |
|                                        | Copyright States (                                                                                       | DOS                                |                                |
|                                        | BIOS flash utility                                                                                       | Windows                            |                                |
|                                        | Hardware Monitor                                                                                         | Windows                            |                                |
|                                        | Cash Drawer controller test utility                                                                      | Dos                                | With C language<br>source code |
|                                        | (use I/O port 0x4B8)                                                                                     | Windows                            |                                |
|                                        | Finger Print Module                                                                                      | SDK for Windows and Linux          |                                |
| • U4500                                |                                                                                                    | Demo and Test program<br>(Windows) | Installation and Use<br>Guide  |
|                                        | Magnetic Card Reader                                                                                     | (4411100449)                       | <u>Value</u>                   |

2. After pressing <VGA> link in the <Driver List>, a <File Download – Security Warning> dialog will pop up, please click the <Run> button.

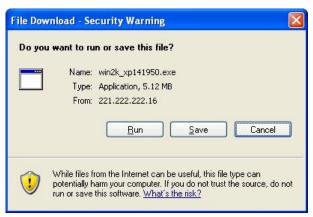

3. Click <Next> to run the InstallShield Wizard.

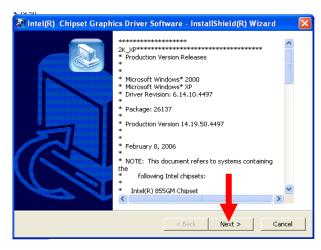

4. Click the <Next> button on the Intel(R) Graphics Media Accelerator Driver window.

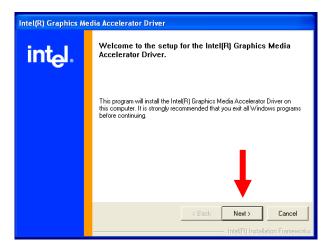

5. Click the <Yes> button on the Intel(R) Graphics Media Accelerator Driver window.

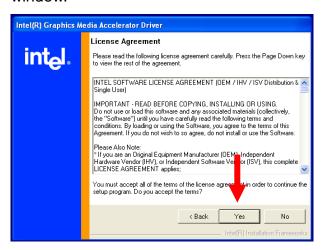

6. Select <Yes, I want to restart my computer now> and click the <Finish> button on the Intel(R) Graphics Media Accelerator Driver window.

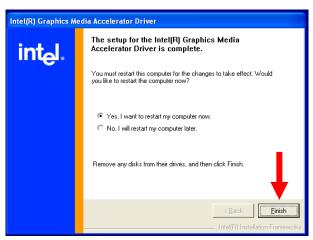